## **Logineo Kalender**

**Wählen Sie den Zeitraum, für den die Termine angezeigt werden sollen.**

## **Hier z.B. die nächsten 100 Tage**

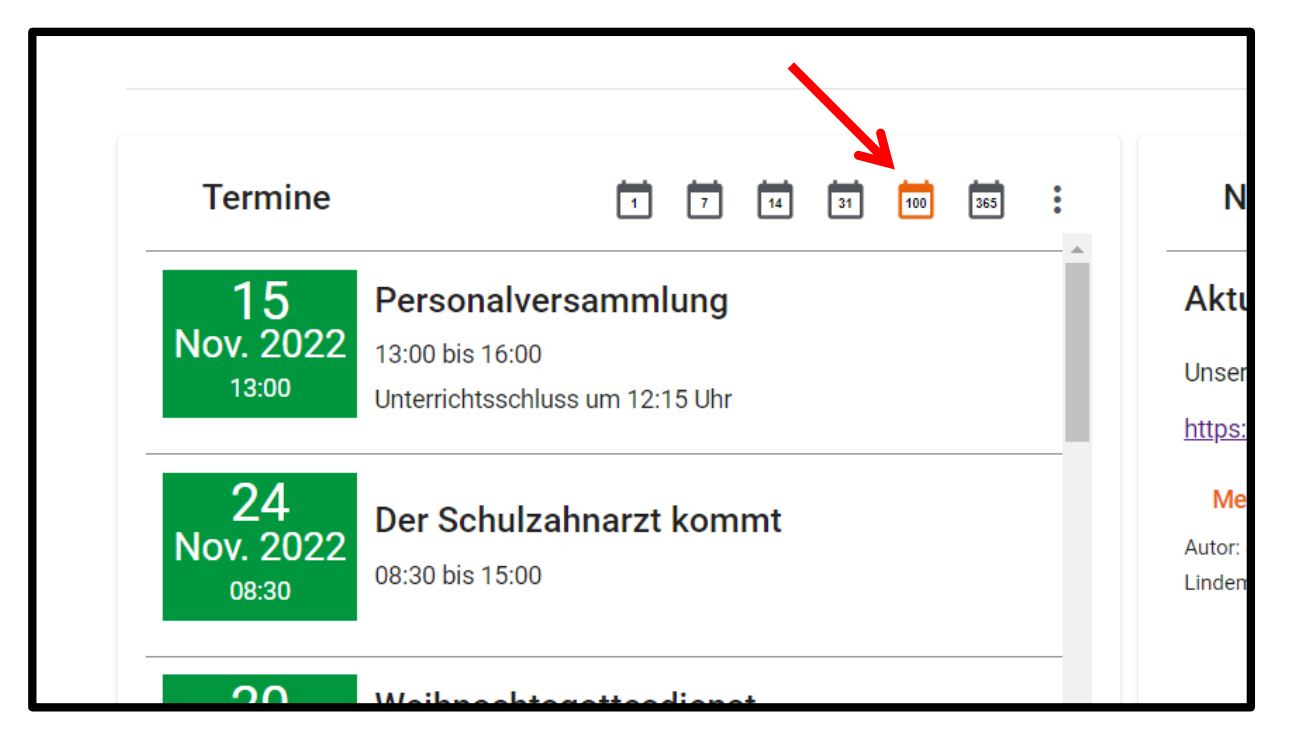

**Auf manchen Handys werden maximal 31 Tage angeboten. Wenn sie die**  Option "Desktopwebsite anzeigen" oder "Desktopversion" in Ihrem Handy-**Browser aktivieren, sollten Ihnen mindestens auch die nächsten 100 Tage angeboten werden.** 

**Für weitere Zeiträume, klicken Sie auf die 3 Punkte.**

Über die Funktion "Zeitraum wählen" können Sie die Termine für einen **beliebigen Zeitraum abrufen.**

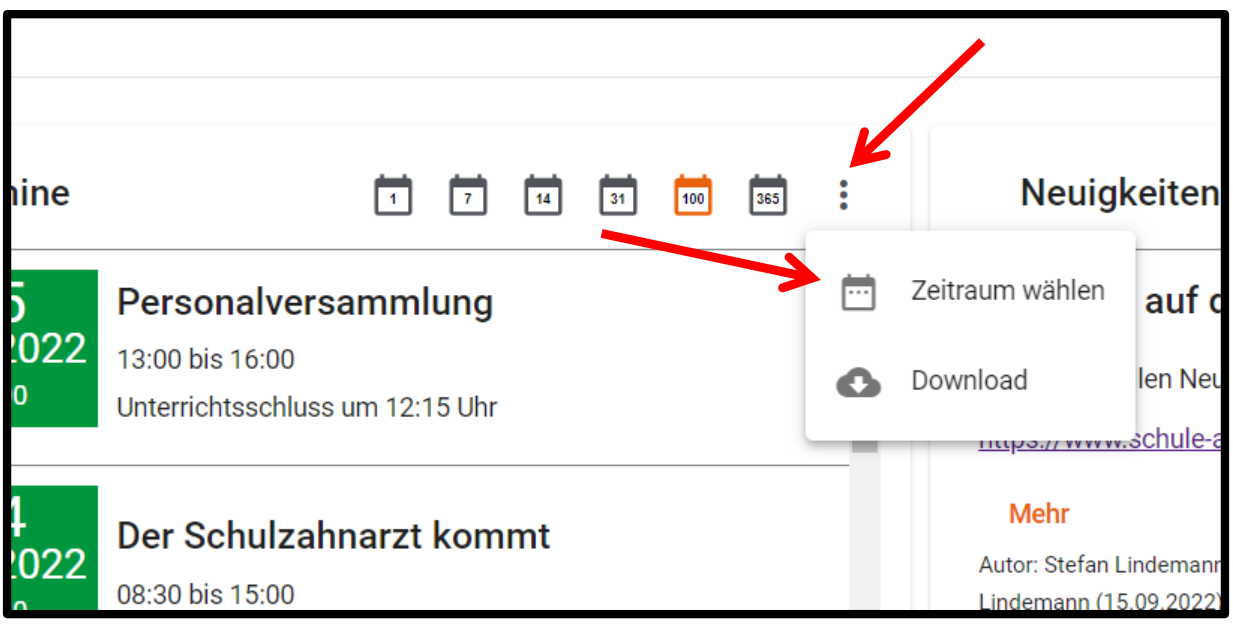